# <span id="page-0-0"></span>Remote MySQL

(cPanel >> Home >> Databases >> Remote MySQL)

## **Overview**

This feature allows remote hosts (servers) to access  $MySQL <sup>®</sup>$  databases on your account. This is useful, for example, if you wish to allow shopping cart or guestbook applications on other servers to access your databases.

#### **Warning:**

Your hosting provider may add remote hosts to this list at the server level. If you see a hostname or IP address that you do not recognize, or remove a hostname or IP address that reappears later, contact your hosting provider.

# **Add Access Host**

To specify remote hosts that can access MySQL databases on your account, perform the following steps:

1. Enter the host's name in the Host text box.

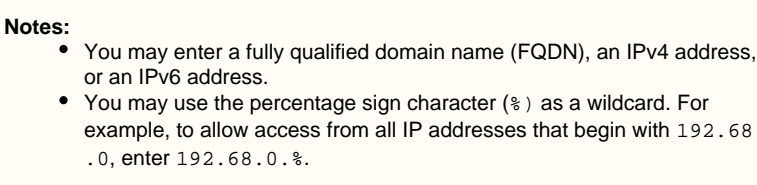

2. Enter a description for the remote host in the Comment text box.

#### **Notes:**

- You **must** limit this description to 255 ASCII characters or fewer.
- This step is optional.
- 3. Click Add Host.

# **Manage Access Hosts**

This section of the database lists the remote hosts on your account and allows you to delete each host.

### **Edit a description**

To edit the description for a remote host, enter the new text and click Update. A message of success will appear.

#### **Delete an access host**

To deny database access to a remote host, perform the following steps:

- 1. Click Delete next to the host's name or IP address. A confirmation message will appear.
- 2. Click Remove Access Host. A message of success will appear

## **In This Document**

## **Related Documentation**

- [MySQL Database](https://documentation.cpanel.net/display/76Docs/MySQL+Database+Wizard) **[Wizard](https://documentation.cpanel.net/display/76Docs/MySQL+Database+Wizard)**
- [Remote MySQL](#page-0-0)
- **[PostgreSQL](https://documentation.cpanel.net/display/76Docs/PostgreSQL+Database+Wizard)** [Database Wizard](https://documentation.cpanel.net/display/76Docs/PostgreSQL+Database+Wizard)
- [PostgreSQL](https://documentation.cpanel.net/display/76Docs/PostgreSQL+Databases) **[Databases](https://documentation.cpanel.net/display/76Docs/PostgreSQL+Databases)**
- $\bullet$ [MySQL Databases](https://documentation.cpanel.net/display/76Docs/MySQL+Databases)

## **For Hosting Providers**

- [How to Restore a](https://documentation.cpanel.net/display/CKB/How+to+Restore+a+User%27s+Database+Access) [User's Database](https://documentation.cpanel.net/display/CKB/How+to+Restore+a+User%27s+Database+Access) [Access](https://documentation.cpanel.net/display/CKB/How+to+Restore+a+User%27s+Database+Access)
- [CVE-2016-6662](https://documentation.cpanel.net/display/CKB/CVE-2016-6662+MySQL) [MySQL](https://documentation.cpanel.net/display/CKB/CVE-2016-6662+MySQL)
- [How to Delete a](https://documentation.cpanel.net/display/CKB/How+to+Delete+a+MySQL+Database) [MySQL Database](https://documentation.cpanel.net/display/CKB/How+to+Delete+a+MySQL+Database)
- [Troubleshoot](https://documentation.cpanel.net/display/CKB/Troubleshoot+MySQL+Profiles) [MySQL Profiles](https://documentation.cpanel.net/display/CKB/Troubleshoot+MySQL+Profiles)
- [The cpconftool](https://documentation.cpanel.net/display/76Docs/The+cpconftool+Script) **[Script](https://documentation.cpanel.net/display/76Docs/The+cpconftool+Script)**